The international scheme for competency validation and certification of personnel who work in explosive atmospheres.

**Candidate (Practitioner) Information** 

# HTML (Web) based exam delivery

Instructions for Candidates

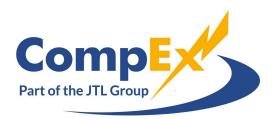

JTL 995 Rev.2 04/21 HTML (Web) based exam delivery guide

www.compex.org.uk

## Scope

This guide covers the steps required to undertake a BTL web-based (URL) examination. Exams undertaken using BTL's 'Secure Client' are NOT covered by this document as they are normally undertaken at your chosen CompEx Centre.

### **IMPORTANT NOTE**

It is entirely the responsibility of the user (Candidate or their employer) to ensure that a sufficient internet connection is maintained throughout the exam and subsequent upload. The URL (web based) version <u>DOES NOT</u> retain the assessment data should the internet connection become disconnected. Should the internet connection be lost during the exam the user (candidate) will be required to repeat the entire exam.

### IT hardware/software and minimum internet speeds are detailed on page 3.

### Process

1. Ensure the correct URL is entered in the address bar on the web browser:

https://compexitltd.surpass.com/LaunchTest

C https://compexjtltd.surpass.com/LaunchTest

- 2. Select **HTML Delivery** on the Launch Test page
- 3. Select the language required for the keycode and validation stages. There are numerous language options available however, unless otherwise advised, exam instructions and the multi-choice examination can only be taken in **ENGLISH**.

1

|                                               | O and man                                                                                    |                                          |                                     |
|-----------------------------------------------|----------------------------------------------------------------------------------------------|------------------------------------------|-------------------------------------|
| E. as a saturation of<br>Wag is the others of | en adhean sampery, 's two obers of the same water also disact the 's of<br>and'              |                                          |                                     |
| . 3 × [Summ                                   |                                                                                              | -                                        |                                     |
|                                               | vs the delivery of HTML5 tests through a web                                                 |                                          |                                     |
|                                               | e HTML Delivery option in the Test Wizard. H<br>vice or screensize to display appropriately. | ITML is widely supported across multiple | prowsers, platforms and devices, an |
| A                                             |                                                                                              |                                          |                                     |
|                                               | , select your preferred language from the                                                    | menu below:                              |                                     |
| ve Test                                       | r, select your preferred language from the                                                   | menu below:                              |                                     |
| take a test in HTML delivery                  |                                                                                              | menu below:                              |                                     |

4. Enter the keycode provided by your chosen centre to start the exam

| Test                | t Delivery          |         |
|---------------------|---------------------|---------|
| Please enter your 8 | 3 character HTML Ke | eycode. |
|                     |                     | 🗸 ОК    |

5. Follow the on-screen instructions; be sure to check that your <u>name</u> has been recorded correctly.

Full instructions on how to complete the exam are provided once the initial keycode and validation stages have been completed.

# **IT Requirements**

### 1. Operating system

- Windows 8 (32-bit/64-bit)
- Windows 8.1 (32-bit/64-bit)
- Windows 10 (32-bit/64-bit)
- macOS 10.15 (Catalina) and all subsequent versions (HTML web delivered tests only)
- ChromeOS (HTML web delivered tests only)

<u>WARNING</u>: Microsoft have ceased support for Windows 7. You can continue to use Surpass (launch test) on Windows 7, but BTL will be unable to fix any issues specific to Windows 7.

### 2. Processor speed

• 2.33 GHz

### 3. Graphics memory

• 64MB

### 4. RAM

• 1GB

### 5. Web browser

- Google Chrome
- Mozilla Firefox
- Microsoft Edge
- Safari (HTML web delivered tests only)

**WARNING:** Microsoft are ceasing support for Internet Explorer 11 in August 2021. BTL are unable to fix any issues specific to Internet Explorer 11. We therefore suggest only using one of the supported browsers listed here.

### 6. Screen resolution

• 1280 x 768 pixels

TIP: Screens should be scaled to 100% for test delivery.

### 7. Peripherals

• Two-button mouse and keyboard

### 8. Internet speed

• 512 Kbps

For the details on the very latest IT specification please click here [<u>IT Spec</u>] and follow the system requirements (specification) listed under '<u>Surpass</u>'.

JTL 995 Rev. 2 04-21 HTML (Web) based exam delivery guide www.compex.org.uk